# **J** Hot Pepper Laptop HPPLP10 **User Manual**

# LAPTOPS Chili R14A

- 1. Introduction
- 2. Attention before use
- 3. Layouts foe buttons and illustration
- 4. Introduction to function use
- 5. Search bar
- 6. Multitask operation
- 7. Operation center
- 8. Basic operation
- 9. Copyright Information

# 1 Introduction:

Thank you for choosing our products. This guidance can help clients learn about and acquaint with our products as soon as possible. Here, the layout of buttons and illustrations for our products are briefly introduced in a way of image-text with some instructions of basic operation

Product appearance and functions depend on goods; if the rules and design of the products have changes, no notice will be given.

## 2 Attention before use:

- 2.1 The products are only suitable for non-tropical areas at elevations below 2000 meters.
- 2.2 Avoid falling to the ground or strong brunt.
- 2.3 Do not use the product for a long time in too cold, too hot, or too humid environment. Do not put the product under the blazing sun for quite a longtime.
- 2.4 Try to avoid using it in strong electromagnetic or electrostatic environment.
- 2.5 Once the machine is splashed by water or other liquid, shut down and clean and dry the machine before using it again.

| <ul> <li>2.6 Do not use any detergent with chemicals included or other liquid to clean the machine, avoiding the damage from erosion and damp. If necessary, cleaning is needed, please use dry soft cloth or tissue to clean the machine.</li> <li>2.7 Our company doesn't take any responsibility for any loss or removal of data in the machine through artificial and abnormal operation on software and hardware, maintenance or by other accidental situations, by which nor taking any</li> </ul>                 |
|----------------------------------------------------------------------------------------------------|
| <ul> <li>responsibility for other losses caused.</li> <li>2.8 Please backup your important data in case of loss.</li> <li>2.9 Do not detach the machine by yourself; otherwise, you will lose the guarantee of maintenance.</li> <li>2.10 Updating the manual of the product and relevant software without notice, if the manual doesn't match up with product, please in kind prevail</li> <li>2.11 it is dangerous to use chargers with wrong models in case of explosion be sure to use original chargers.</li> </ul> |

## 3 Layouts foe buttons and illustration

#### Introduction:

- 1 DC
- 2 USB
- 3 HDMI
- 4 USB
- 5 Headphone Jack

6 TF Card

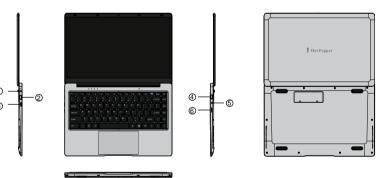

#### 4 Introduction to function use

#### Windows 11 desktop

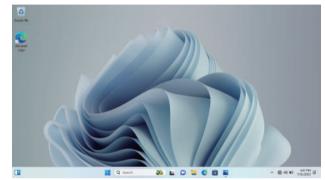

#### 5 Search bar

**Search bar:** search bar is added in taskbar for searching apps and wel conveniently and also choosing to open smart assistance Cortana.

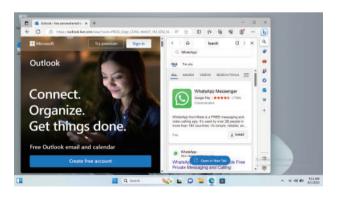

#### 6 Multitask operation

Find the following icon in taskbar into multitask mode for reclining four apps against apposite positions easily to check all open tasks in one view window. You can even create virtual desktop for more space or item classification.

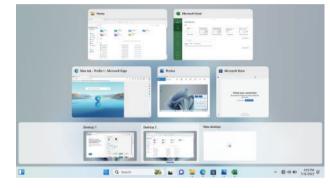

#### 7 Operation center

Roll out the operation center from the right side of desktop to the middle, under the desktop, there are many convenient operation settings.

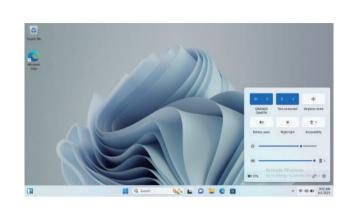

#### 8 Basic operation

## 8.1 Settings

Opening the start icon, you can set the pad according to your own necessity as the following pictures

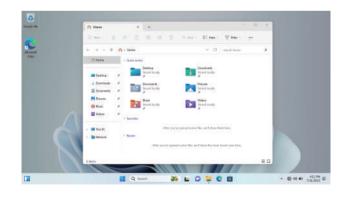

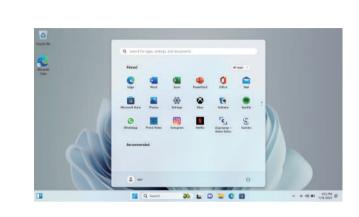

#### 8.2 Security management

From the settings, you can set the user password and privacy for security; you should set the pad according to your own necessity as the following figure

|                                                                                                    | 📕 Q inset 🦓 🖬 🗘 📜 C 🗃 🕀 🗣 🔷 🔶 A 9 of 10 attempt                                                                                                    |               |
|----------------------------------------------------------------------------------------------------|----------------------------------------------------------------------------------------------------|---------------|
| 8 Settings                                                                                                    | Managan sign mangelines<br><b>di Dynamic lock</b><br>Dynamic lock in not set sup and in mailed on your device.<br>Dynamic lock without                                                                                                    | Inc           |
| Oriente     Vine Alexandre protection     Annues protection     Annues protection     App & Incomer control     App & Incomer control     Desire protections & handfill     Protection Matrix | Cor May  Microsoft account  Sty in with Microsoft be enforced assistly and other benefits.  Microsoft account  Sty in with Microsoft be enforced assistly and other benefits.  Microsoft account  Sty in with Microsoft account  Microsoft account  Microsoft accoun | ©<br>Ot<br>ov |
| ÷                                                                                                    | Account protection Security tryour account and signin.                                                                                                    | 9 0           |

# 3.3 SI

Click the start icon, click power and choose sleep, power off or reboot in the arisen window as the following figure,

#### 8.3 Sleep, reboot, power off

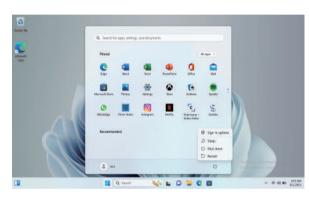

#### pyright Information

023 Hot Pepper Mobile Inc. All rights reserved. er marks are the property of their respective ners. The Mobile name, signature and the logo registered trademarks of Hot Pepper Mobile other marks are the property of their pective owners.

#### FCC Statement

This equipment has been tested and found to comply with the limits for a Class B digital device, pursuant to part 15 of the FCC Rules. These limits are designed to provide reasonable protection against harmful interference in a residential installation. This equipment generates, uses and can radiate radio frequency energy and, if not installed and used in accordance with the instructions, may cause harmful interference to radio communications. However, there is no guarantee that interference will not occur in a particular installation. If this equipment does cause harmful interference to radio or television reception, which can be determined by turning the equipment off and on, the user is encouraged to try to correct the interference by one or more of the following measures:

- Reorient or relocate the receiving antenna.
  Increase the separation between the equipment and receiver.
- Connect the equipment into an outlet on a circuit different from that to which the receiver is connected.
  Consult the dealer or an experienced radio/TV technician for help.

Caution: Any changes or modifications to this device not explicitly approved by manufacturer could void your authority to operate this equipment. This device complies with part 15 of the FCC Rules. Operation is subject to the following two conditions: (1) This device may not cause harmful interference, and (2) this device must accept any interference received, including interference that may cause undesired operation.

#### Specific Absorption Rate (SAR) information:

This laptop meets the government's requirements for exposure to radiowaves. The guidelines are based on standards that were developed by independent scientific organizations through periodic and thorough evaluation of scientific studies. The standards include a substantial safety margin designed to assure the safety of all persons regardless of age or health. FCC RF Exposure Information and Statement the SAR limit of USA (FCC) is 1.6 W/kg averaged over one gram of tissue. Device types: laptop has also been tested against this SAR limit. This device

was tested for typical body-worn operations with the back of the teblet kept 0mm from the body. To maintain compliance with FCC RF exposure requirements, use accessories that maintain an 0mm separation distance between the user's body and the back of the tablet. The use of belt clips, holsters and similar accessories should not contain metallic components in its assembly. The use of accessories that do not satisfy these requirements may not comply with FCC RF exposure requirements, and should be avoided.